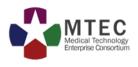

# MTEC BIDS REGISTRATION

**MTEC BIDS URL:** 

HTTPS://ATI2.ACQCENTER.COM

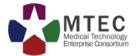

#### Navigate to the MTEC BIDS website and select "New Registration"

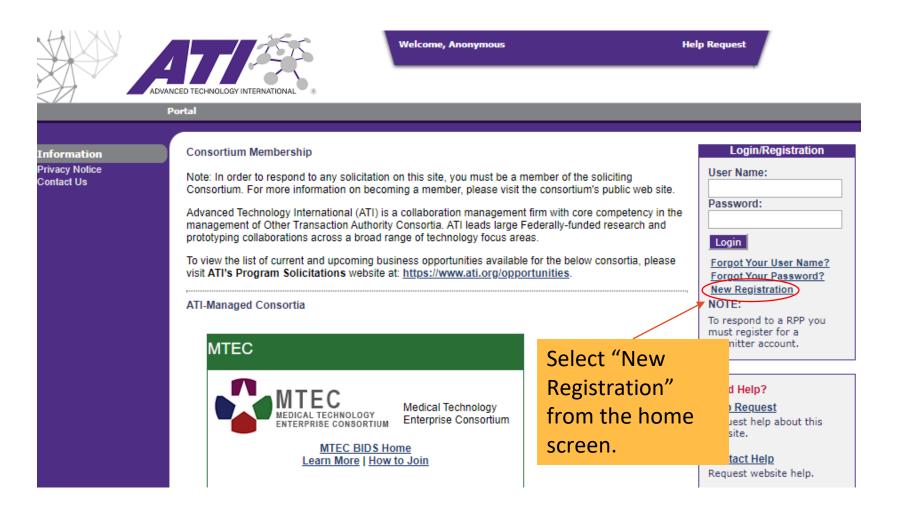

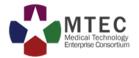

#### Select "Submitter"

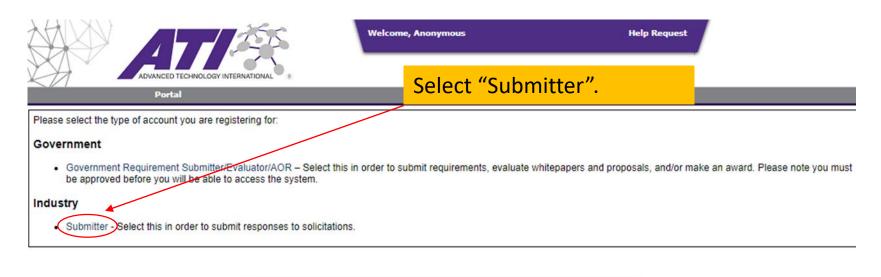

SECURITY NOTICE: Unauthorized attempts to deny service, upload information, change information, or attempt to access a non-public site from this service are strictly prohibited and may be punishable under Title 18 of the U.S. Code to include the Computer Fraud and Abuse Act of 1986 and the National Information Infrastructure Protection Act.

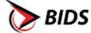

Copyright @ 2020. All Rights Reserved. This website was created by the AcqCenter and is part of the BIDS family.

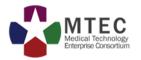

Complete the registration form. Be sure to select how you want to receive the dual factor verification code (SMS text message is recommended).

| Extn.<br>Fax Number:                    | How to receive dual factor authentication.                                                                             |
|-----------------------------------------|----------------------------------------------------------------------------------------------------|
| * Email Address:  * Email Confirmation: |                                                                                                    |
| * Contractor Status:<br>Cell Number:    | Enter a cell number in order to be able to receive passcodes via SMS. Enter exactly 10 digits without any punctuation. |
| Preferred Code Delivery Method:         | selecting either when logging in.  SMS (Text)                                                                          |
| Website:                                | E-Mail  http://                                                                                                    |
| * Programs Requested:                   | What area do you belong to? Please select all that apply:                                                              |
|                                         |                                                                                                    |
| Submit Registration                     | Select "Submit Registration" to complete BIDS registration.                                                            |

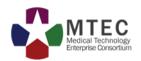

BIDS registration is instantaneous. It does not require any verification by the MTEC team. After successfully registering, you can submit proposals to any open MTEC RPP.

- MTEC Membership will be verified once a proposal is received and after the proposal deadline.
- Updates to submitted documents can be made anytime prior to the due date and time.
- MTEC RPP links will be opened, within BIDS, at least two weeks prior to the submission deadline.

Please note: For RPPs that are two stages (i.e. White Paper to Full Proposal) only the account that submitted the stage 1 proposal (the White Paper) will be allowed to submit for stage 2 (the Full Proposal), if selected.

ALL PROPOSALS MUST BE SUBMITTED BEFORE THE SUBMISSION DUE DATE AND TIME. LATE PROPOSALS CAN NOT BE ACCEPTED.